# 1<sup>st</sup> SSHADE partners meeting

10-11 May 2016 – IPAG, Grenoble, France

# Manager training program

- Requisite tfor both scientific manager and database manager to get access to your SSHADE database
- 2 days of theoretical and practical training (in Grenoble or on-site)

#### You will learn:

- The SSDM datamodel
- The different types of 'tables' and their links
- The different categories of Keywords
- Step by step process of data import
- The import xml files and how to fill them
- The import and validation tools. How to debug.
- How to manage and correct data
- The user interface

### SSDM General Structure

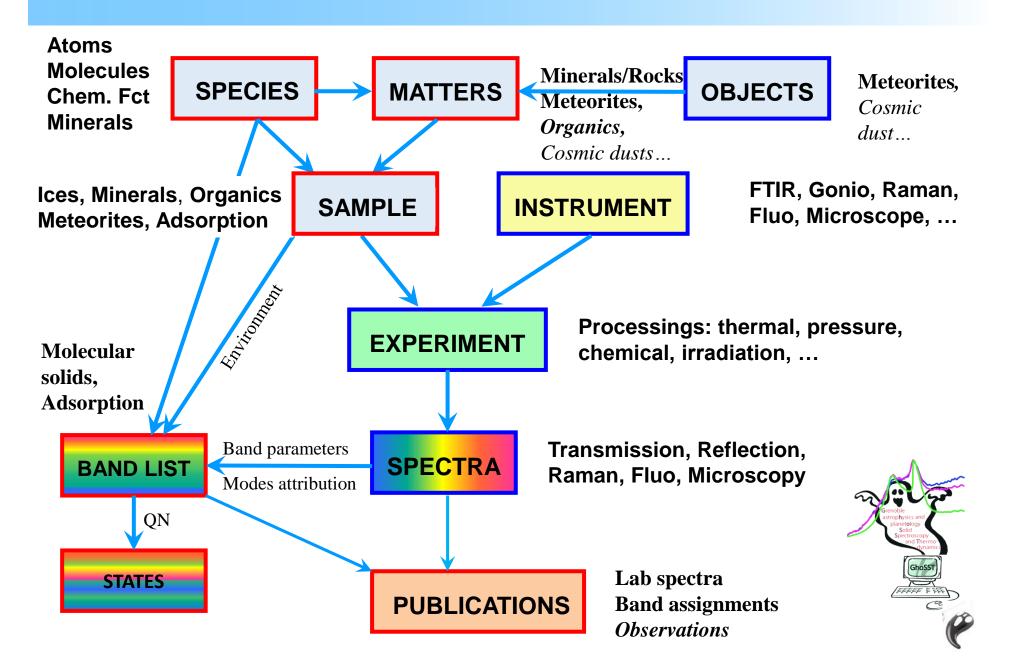

# SAMPLE description

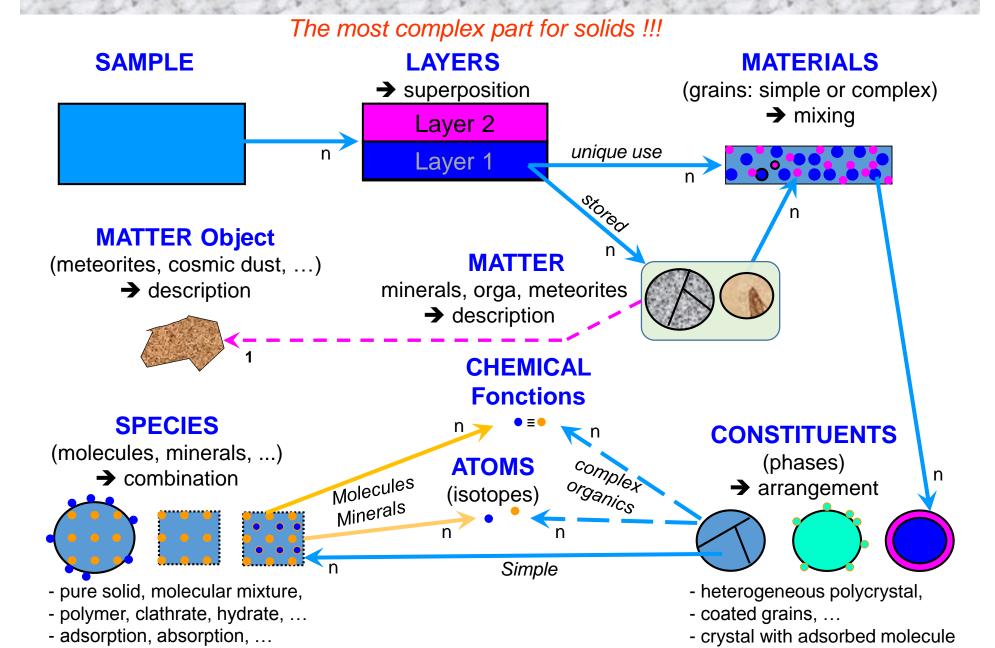

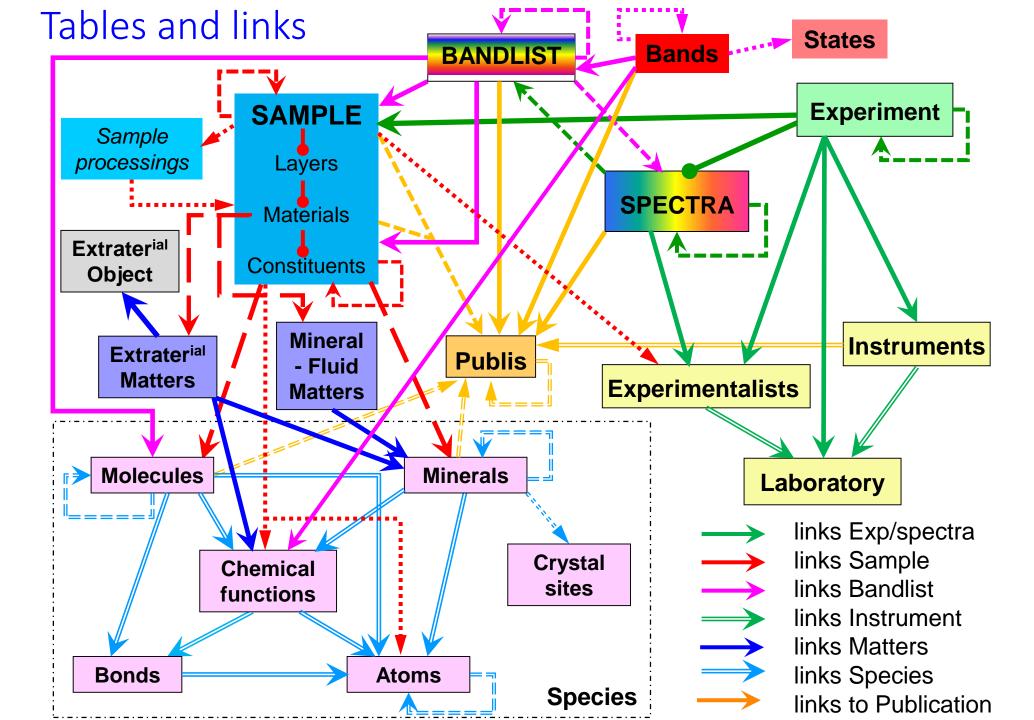

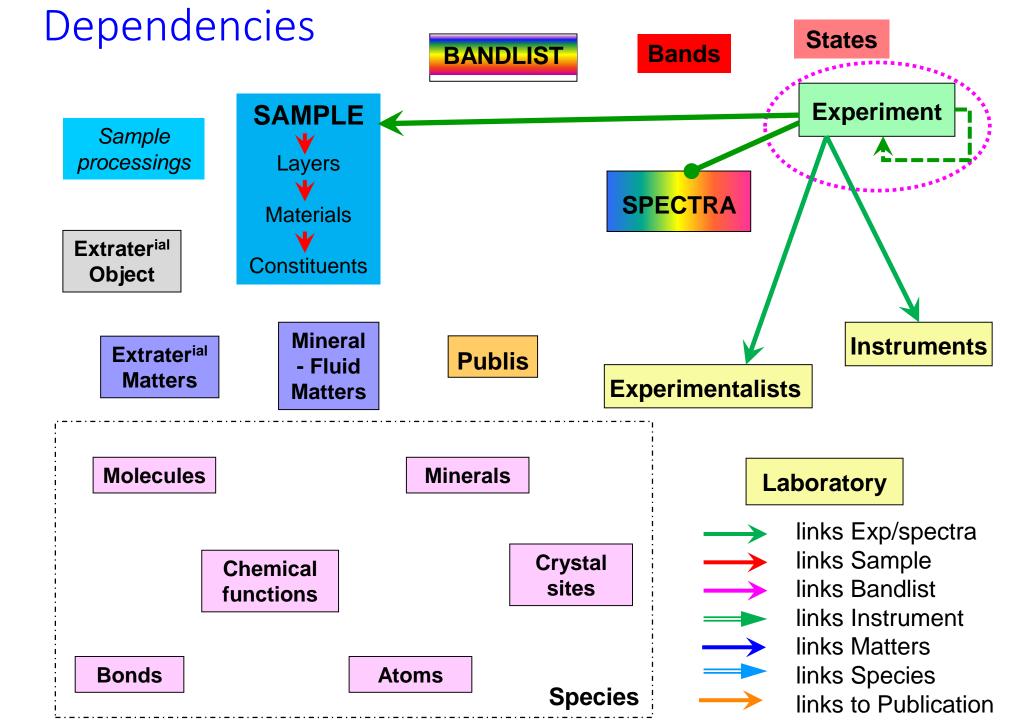

# Links: The « UID » concept

#### **Experiment table**

CREATE UID: experiment

LINK UID: parent experiment ->

LINK UID: copyright lab

LINK UID: experimentalist(s) ->

LINK UID: sample

LINK UID: instrument

LINK UID: instrument lab

```
- - X
 *E:\BdD\Data\Samples-Spectra\Ices\CH4\M25\experiment_spectra_M25_CH4cr-II_film_2dep_v055c.xml - Notepad++
Fichier Édition Recherche Affichage Encodage Langage Paramétrage Macro Exécution Compléments Documents ?
 ] 🔒 🔡 😘 🥫 😭 | 🖟 🐚 | 🖒 | 🗩 🖺 | 🗱 🐪 | 🤏 🥞 | 🖫 📮 🚍 | 🚍 🖺 📳 📳 🕟 📵 🕩 🕞 | 💥 🥃 💖
experiment_spectra_M25_CH4cr-II_film_2dep_v055c.xml
      <?xml version="1.0" encoding="UTF-8"?>
     ⊟<!--
       Data type : Experiment and spectra
       SSDM version: 0.5.5c
       <!-- Thin film CH4 crystalline II - deposited 15K - 0.545 µm -->
     <experiment>
               <import mode>first import</import mode><!-- **M** {first import, ignore, no change, use existing</pre>
               <uid>EXPERIMENT BS 20130129 003</uid> <!-- * Mandatory to CREATE * Unique identifier code to the
 10
           <!-- EXPERIMENT: HISTORY -->
               <date>1995-04-25</date> <!-- **M** 'YYYY-MM-DD' -->
 13
               <parent experiment uid>EXPERIMENT BS 20130129 002</parent experiment uid> <!-- Link to the UID</pre>
               <first parent experiment uid>EXPERIMENT BS 20130129 001/first parent experiment uid> <!-- Link</pre>
 15
           <!-- EXPERIMENT: COPYRIGHTS -->
 16
               <copyright laboratories>
 17
                    <laboratory><!-- multiple -->
                       <uid>LABO IPAG</uid> <!-- **M: or next KW** Link to the UID of the laboratory -->
 18
 19
                   </laboratory>
 20
               </copyright laboratories>
 21
                <experimentalists>
 22
                   <experimentalist uid>EXPER Frederic Trotta LGGE/experimentalist uid><!-- multiple, Link to</pre>
 23
                    <experimentalist uid>EXPER Bernard Schmitt LGGE</experimentalist uid>
 24
               </experimentalists>
 25
           <!-- EXPERIMENT: SAMPLE + INSTRUMENT -->
 26
               <sample uid>SAMPLE BS 20130129 003/sample uid> <!-- **Mandatory ** Link to the UID of the samp.</pre>
 27
               <instruments> <!-- **MANDATORY if no links with parent spectra** -->
 28
                    <instrument><!-- multiple -->
                       <uid>INSTRU Nicolet800 MIR</uid> <!-- **Mandatory** Link to the UID of the instrument--:
 29
 30
                        <laboratory><!-- single -->
 31
                            <uid>Labo LGGE</uid> <!-- **Mandatory** Link to the UID of the laboratory where the
 32
                            <acronym></acronym> <!-- **Mandatory: if no UID** -->
                        </laboratory>
 34
                    </instrument>
```

# UNDERSTANDING YOUR SAMPLE STRUCTURE & COMPOSITION

### Which type of sample ?

• Synthetic ? Using precursors ? Processings

• Natural? Using a Matter?

### → Describe 'on paper' the structure of your Sample

- Layers
- Materials (grains)
- Constituents (crystals)
- Species (molecules, minerals, or atoms, chemical functions)

## Description of Sample structure

```
Sample : N2-CH4-CO-Organics
     Layer 1: N2-CH4-CO Ices + Organics
          Material 1: N2-rich ice - 90%
               Constituent 1: N2-CH4-CO - 65%
                   Species 1: N2 - 97%
                   Species 2: CH4 - 1%
                   Species 3: CO - 2%
               Constituent 2: CH4-N2 - 35%
                   Species 1: CH4 - 93%
                   Species 2: N2 - 7%
          Material 2: Organics - 10%
               Constituent 1: Organics
```

## Description of Sample structure

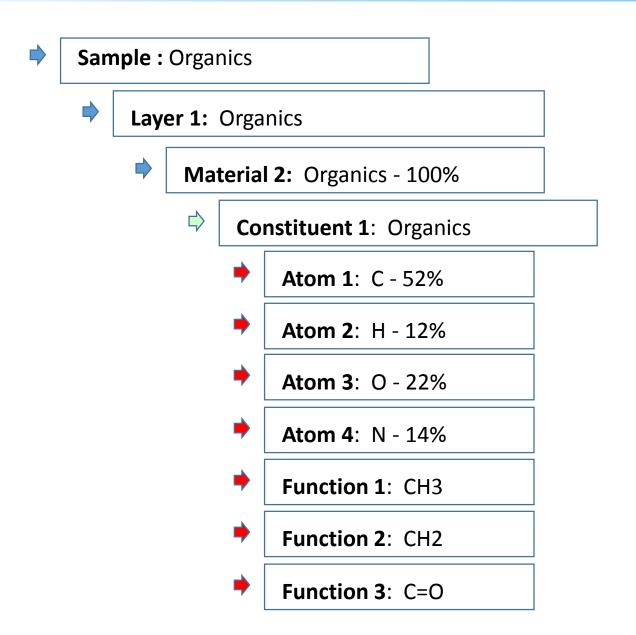

### PREPARING XML FILES FILLING

- List all elements you will need to link with your sample and experiment/spectra
- Verify their existence in the DataBase
  - Laboratory
  - Instruments
  - Experimentalists
  - Species: Molecules, Minerals, (+ atoms, chemical functions)
  - Matters, Objects
  - Publications
- → use « Producer / Full Search » in SSHADE
- → take note of their UID

### IMPORT TOOLS for DATA PRODUCERS

#### **Developed:**

- xml templates for each data type
- import tools + validators
- control interface
- import history
- import documentation
- import tutorials

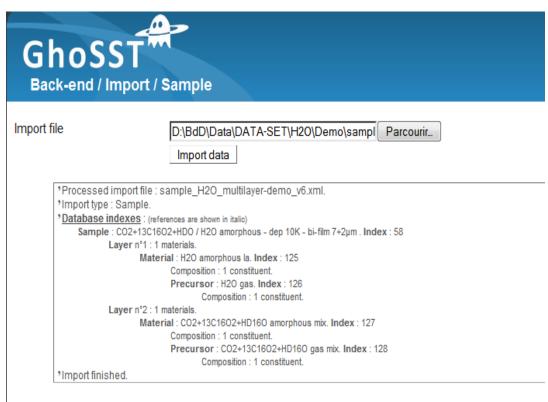

# PREPARING XML FILES + DATA IMPORT Sample information

- Describe the state and composition of your sample in xml file
  - Type and links (parent sample, publication(s))
  - Layers / Materials / Constituents / Species
  - eventually use Matters
- Option: You can give details about preparation protocol of your sample
  - Precursor matters or species
  - Process(es) occuring a each steps
  - Change(s) occuring a each steps
- Validate the xml
  - /!\ Simulation mode /!\
    (until Import finished or message "Data file not joined 'file name' Sample 'UID': Error during import of data")
- possibly Zip with image files
  - and continue to validate the xml in /!\ Simulation mode /!\ until you get Import finished
- Import the sample
  - verify all is OK using Producer / Full Search / Sample to search and visualize it
  - ✓ Note: your sample xml file will be also stored 'as it is' in the DB and retrievable with the 'import history' tab

### XML: General structure

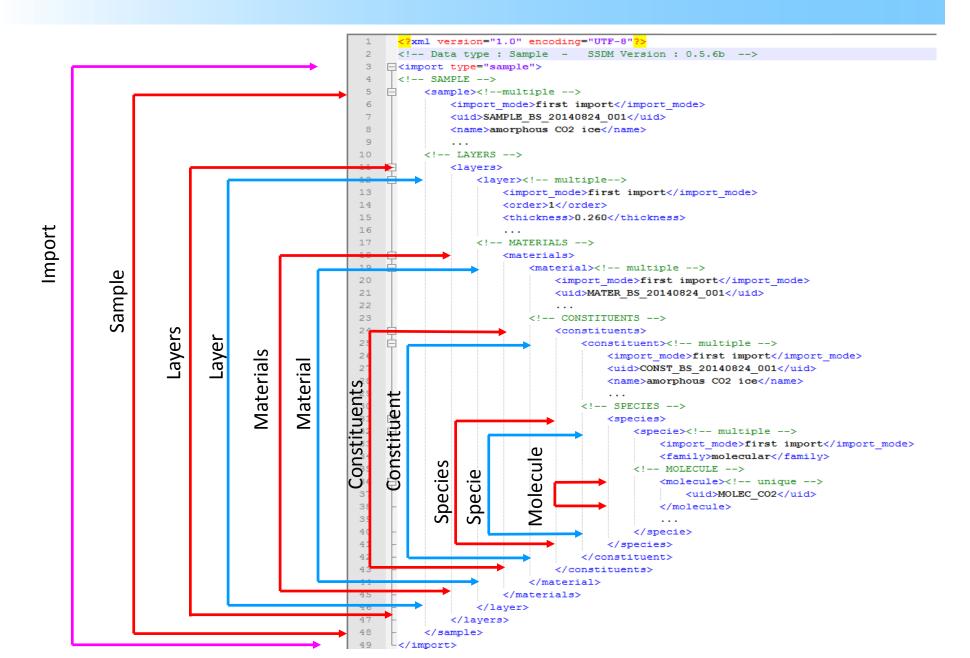

# Templates: Mandatory KeyWords

#### Mandatory levels

• Absolute mandatory: (needed to make working the database) no Jocker

```
Ex: <uid>OBJMET_ALHA77307</uid> <!-- **Absolute Mandatory** UID: 'OBJMET_MeteoriteName' -->
Ex: <name>ALH A77307</name> <!-- **Absolute Mandatory** Name of the meteorite object -->
```

Mandatory: (needed for search or major info)

```
Ex: <temperature></temperature> <!-- **Mandatory** Effective temperature of the sample during spectrum recording. [Float] Unit: in "sample_temperature_unit" --> Jocker = 'NULL'
```

Mandatory but with a default value (needed for search or major info)

```
Ex: <import_mode>first import</import_mode> <!-- **Mandatory: Default=first import**-->
```

Optional mandatory (not needed for search in some cases)

```
Ex: <hydration_number_range>2-6</hydration_number_range> <!-- **Mandatory for hydration series**

Range of number 'n' of H2O in the mineral series -->
```

Free (not needed for search, simple info)
 Jocker = ''

```
Ex: <secondary_name>vitriol</secondary_name> <!-- Alternative name used for the molecule -->
```

Calculated (not in the xml, calculated during import)

```
Ex: <ID> </ID> <!- *Calculated* Internal identifier -->

Ex: <sample_thickness> <!- *Calculated from layer thicknesses* Sample thickness -->
```

# Templates: Typical Errors (2)

#### Bad data format:

```
Wrong: <temperature>100,0</temperature> <!- sample temperature. (float) -->
Good: <temperature>100.0</temperature>

Tip: copy/paste from the Enum/Open Enum attribut list
• Element 'temperature max': '100,0' is not a valid value of the union type 'float'
```

#### Unexisting/error in UID link:

```
Wrong: <uid>PUBLI_Quirico_1895</uid> <!- Link to the UID of the publication -->
Good: <uid>PUBLI_Quirico_1995b</uid>
Tip: found and copy/paste UID with Menu Producer/Full search/Publications
Unknown publication uid: PUBLI_Quirico_1895.Unknown publication PUBLI_Quirico_1895.
```

#### Missing Mandatory KW:

```
Wrong: <family></family><!- **Mandatory** Material family. Enum: { atomic, molecular, mineral, mixed molecular-mineral, mineral matter, fluid matter, organic-carbonaceous matter... -->

Good: <family>molecular</family>

Tip: check **Mandatory** in comments
```

# XML Template: filing data information

```
E:\BdD\templates XML\last XML\template_laboratories_commented_v054a.xml - Notepad++
Fichier Édition Recherche Affichage Encodage Langage Paramétrage Macro Exécution Compléments Documents ?
 bugs-GhoSST-janvier13-tmp.txt | reunions Coriolys.bxt | experiment_spectra_test_v054c.xml | template_laboratories_commented_v054a.xml
  1 <?xml version="1.0" encoding="UTF-8"?>
  2 FI<!--
  3 Data type : Laboratory
      SSDM version: 0.5.4a
       Specific notes :
       General notes :
          - Most of the tags are optional, remove unnecessary ones.
          - if the value (txt or numeric) of one tag is not known but wait a MANDATORY value,
           then put 'NULL' and write a comment to keep track of the missing value. Remove
           comment when value is added.
           - Enumeration type must contain one item from the list given in brackets.
           - Tags marked as multiple can be copied (with its block of sub-tag) if needed.
           - UID (unique identifier) are references to other table in GhoSST, you have to found
           this UID in the database beforehand (use Provider/Full Search).
           - use a CDATA tag when a value contains one or more special characters (ie: &, >,
           <,...). Example: <![CDATA[AT&T]]> for AT&T
 16 -->
 18
          <laboratorv><!-- multiple -->
 19
               <import mode>first import</import mode><!-- **Mandatory: Default=first import**</pre>
               Mode of import of the 'laboratory' data. Enum: {first import, ignore, no change,
 20
               <uid>LABO </uid><!-- **Mandatory to CREATE** Unique identifier code given to the
               laboratory: 'LABO LaboAcronym' -->
               <acronym></acronym> <!-- **Mandatory** Acronym of the laboratory -->
               <name></name> <!-- **Mandatory** Full name of the laboratory -->
               <organization></organization> <!-- **Mandatory** Name of the organization to</pre>
               which belong the laboratory -->
               <address></address> <!-- **Mandatory** Address of the laboratory (without
               <country></country> <!-- **Mandatory** Country of the laboratory. XXX BS 046a
               CHANGED Enum: {Australia, Austria, Belgium, Canada, China, Czech Republic,
               Denmark, Finland, France, Germany, Greece, Hungary, India, Israel, Italy, Japan,
               Republic of Korea, Mexico, Netherlands, New Zealand, Norway, Poland, Portugal,
               Romania, Russian Federation, Spain, Sweden, Switzerland, Taiwan, Ukraine, United
               Kingdom, United States, Venezuela, ...} -->
 26
               <urls><!-- Web address of the laboratory and organization -->
                 <url><![CDATA[]]></url><!-- multiple --> <!-- URL of web site -->
 28
               <comments><![CDATA[]]></comments> <!-- Additional information on the laboratory</pre>
               (Tel, ...) -->
           </laboratory>
 31 L</import>
eXtensible length: 2250 lines: 31
                               Ln:19 Col:16 Sel:0|0
                                                               Dos\Windows ANSI as UTF-8
```

```
*E:\BdD\templates XML\last XML\template_laboratories_commented_v054a.xml - Notepad++
Fichier Édition Recherche Affichage Encodage Langage Paramétrage Macro Exécution Compléments Documents ?
  `a 😝 🗎 😭 'a 🎧 🕍 🖍 🖍 🖒 ⊃ 😅 🚵 🛬 | 🤏 👒 🖫 | 🚍 | 🚍 | 🚍 🖺 🖺 📭 🐷 🔊 | 🗨 🗉 🕩 🕪 🚍 ),5.
 experiment_spectra_test_v054c.xml template_laboratories_commented_v054a.xml
  1 <?xml version="1.0" encoding="UTF-8"?>
  2 =<!--
       Data type : Laboratory
        SSDM version: 0.5.4a
        Specific notes :
        General notes :
          - Most of the tags are optional, remove unnecessary ones.
           - if the value (txt or numeric) of one tag is not known but wait a MANDATORY value,
            then put 'NULL' and write a comment to keep track of the missing value. Remove
            comment when value is added.
           - Enumeration type must contain one item from the list given in brackets.
            - Tags marked as multiple can be copied (with its block of sub-tag) if needed.
            - UID (unique identifier) are references to other table in GhoSST, you have to found
            this UID in the database beforehand (use Provider/Full Search).
  15
            - use a CDATA tag when a value contains one or more special characters (ie: &, >,
           <,...). Example: <![CDATA[AT&T]]> for AT&T
  16
 17 = <import type="laboratory">
           <laboratory><!-- multiple -->
                <import mode>first import</import mode><!-- **Mandatory: Default=first import**</pre>
                Mode of import of the 'laboratory' data. Enum: {first import, ignore, no change,
 20
                <uid>LABO IPAG</uid><!-- **Mandatory to CREATE** Unique identifier code given to
                the laboratory: 'LABO LaboAcronym' -->
 21
                <acronym>IPAG</acronym> <!-- **Mandatory** Acronym of the laboratory -->
 22
                <name>Institut de Planétologie et Astrophysique de Grenoble</name> <!--
                **Mandatorv** Full name of the laboratorv -->
 23
                <organization>University J. Fourier, CNRS/OSUG</organization> <!-- **Mandatory**</pre>
                Name of the organization to which belong the laboratory -->
 24
                <address>124 rue de la Piscine, Bâtiment D de Physique, 38042 Grenoble Cedex
                </address> <!-- **Mandatory** Address of the laboratory (without country) -->
 25
                <country>France</country> <!-- **Mandatory** Country of the laboratory. Enum:</pre>
                {Australia, Austria, Belgium, Canada, China, Czech Republic, Denmark, Finland,
                France, Germany, Greece, Hungary, India, Israel, Italy, Japan, Republic of Korea,
                Mexico, Netherlands, New Zealand, Norway, Poland, Portugal, Romania, Russian
                Federation, Spain, Sweden, Switzerland, Taiwan, Ukraine, United Kingdom, United
                States, Venezuela, ...} -->
 26
                <urls><!-- Web address of the laboratory and organization -->
                   <url><![CDATA[http://ipag.osug.fr/]]></url><!-- multiple --> <!-- URL of web</ri></ur>
 28
 29
                <comments><![CDATA[postal address: BP 53, F-38041 GRENOBLE Cedex 9, France.]]>
                </comments> <!-- Additional information on the laboratory (Tel, ...) -->
            </laboratory>
        </import>
eXtensible length: 2474 lines: 31
                                 Ln:29 Col:87 Sel:010
                                                                  Dos\Windows ANSI as UTF-8
```

# How to verify your data in SSHADE

- Go to
  - The user search interface or
  - The producer 'full search' interface
  - Search for your data
  - Go to the details pages
    - > sample,
    - > spectra, ...
  - Check that:
    - > all information is correct
    - the spectrum/a is/are displayed correctly
- Take note of possible corrections
  - and set <import mode> to 'correction'
- Prepare your corrections in the xml file
- Re-import the Data in 'correction mode'

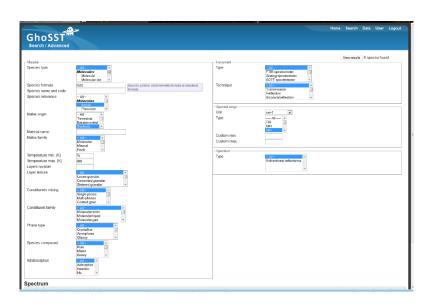

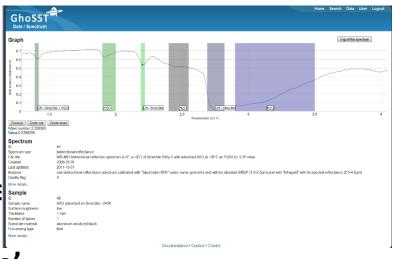

### How to correct xml files

#### Take your last xml file or Get it from SSHADE

- use Producer/Full Search/'type of data' (Ex: 'sample')
- go to the page of the data and to the 'import history' tab
- 'Get the file' of the last correction

#### Make your corrections

and set <import mode> to 'correction'

#### Validate the xml corrections

- Browse to your xml file
- verify that box 'Simulation mode' is checked
- /!\ Simulation mode /!\
- correct the bugs until you get: Import finished.

#### Import the Data

- uncheck box 'Simulation mode'
- zip with data file(s) only necessary if you want to change a file (new version)

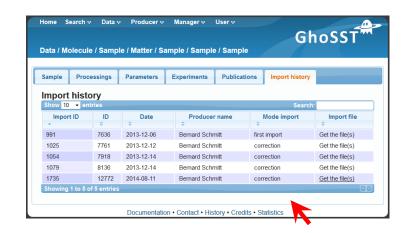

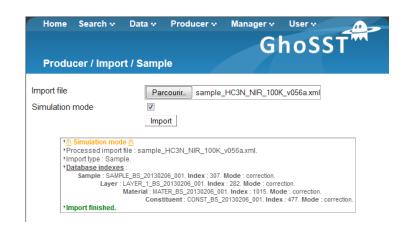

# **Data Copyright(s) and heritage**

- Copyright is defined at the experiment level
  - => laboratory at the time of data acquisition
- **Copyright** may be granted to multiple labs (experimentalists labs, instrument lab, ...)
- if a researcher move to another lab

Just need to create another 'experimentalist' at the new lab with link(s) to previous lab he/she want to grant copyrights

=> copyrights from his/her experiments in the previous labs will be also attributed to his/her current lab

(note: we are still reworking these rules and links)

```
<!-- SCHMITT BERNARD - IPAG -->
        <status>researcher</status
        <vears>2011-now</vears>
    <!-- EXPERIMENTALIST LABORATORIES --
            <uid>LABO IPAG</uid>
            <acronym></acronym>
        </laboratory>
        <parent laboratories>
            <laboratorv><!-- multiple -->
               <uid>LABO Leiden obs</uid>
            </laboratory
            <laboratory>
               <uid>LABO LGGE</uid>
            </laboratory>
            <laboratory>
                <uid>LABO LPG</uid>
            </laboratory>
        </parent laboratories>
         <copyright laboratories>
            <laboratory><!-- multiple -->
                <uid>LABO IPAG</uid>
            </laboratory>
            <laboratory>
                <uid>LABO LPG</uid
            </laboratory>
        </copyright_laboratories>
    <!-- EXPERIMENTALIST CONTACTS -->
        <email>Bernard.Schmitt@obs.ujf-grenoble.fr</email>
        <phone>+33 (0)476 51 41 50</phone>
            <url><![CDATA[http://ipag.osug.fr/~schmitt]]></url>
        <comments><![CDATA[]]></comments>
    </experimentalist>
```

# Training of SSHADE partners (as May 2016)

- IPAG / Planéto, Grenoble F (Bernard Schmitt, Lydie Bonal, Damien Albert)
- Open University, Milton Keynes UK (Nigel Mason)
- IAS, Univ. Paris-Sud F (Emmanuel Dartois, Donia Baklouti)
- IRAP / GPPS, Toulouse F (Patrick Pinet, Yves Daydou)
- IRAP / MICMAC, Toulouse F (Karine Demyk , Yves Daydou)
- LPG, Univ. Nantes F (Yann Morizet, Manuel Giraud)
- Space and Planetary Science Division, Univ. of Bern CH (Antoine Pommerol)
- PIIM, Univ. Aix-Marseille F (Patrice Theulé)
- IAPS, INAF, Roma I (Alessandra Rotundi, Vincenzo della Corte)
- IAPS, INAF, Roma I (Fabrizio Capaccioni, Christian Carli)
- LISA, Univ. Paris-Est F (Nicolas Fray)
- AlU Observatory, Jena D (Harald Mutschke, Jürgen Weiprecht) [DOCCD 'database']
- Centro de Astrobiología, INTA-CSIC E (Guillermo Muñoz Caro)
- Instituto de Estructura de la Materia, Madrid E (Vicente Timón, Miguel Angel Moreno)
- LATMOS / IMPEC, Institut Pierre Simon Laplace F (Nathalie Carrasco)
- LGL / ENS-Lyon F (Bruno Reynard, Gilles Montagnac (exp.), Razvan Caracas (theory)
- Konkoly Astronomical Institute HU (Akos Kereszturi)
- Planetary Geology Lab., Institute of Geological Sciences, Polish Academy of Sciences PL (Joanna Gurgurewicz, Luigi Castaldo)
- Clay Mineral Laboratory, Institute of Geological Sciences, Polish Academy of Sciences PL (Joanna Gurgurewicz, Luigi Castaldo)
- ESRF / FAME line, Grenoble EU / F (Denis Testemale, Isabelle Kieffer)

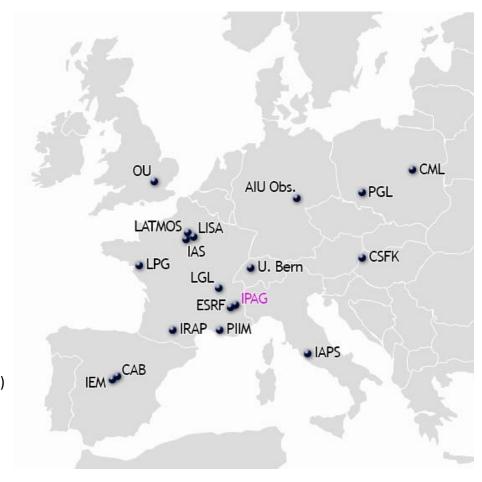

# Planning of database managers training (to be discussed)

• 2014 IAS+PIIM+LPGN (2 SM + 2 DBM)

• 2014 IRAP GPPS+MICMAC (F) (2 SM + 2 DBM)

• Dec. 2016 IEM (E) (1 SM)

• May 2016 AIU(G) + CML + PGL(PL) (2 SM + 2 DBM)

• Oct/Nov. 2016 ESRF (F) + Bern (CH)

• Dec. 2016 'recyclage' 5 french groups

• Feb. 2017 IAS + LPGN + IEM (complement)

April 2017 IAPS (I: 2 groups)

October 2017 OU (GB) + CAB (E)

• April 2018 AGC (HU) + LGL (F)

October 2018 LISA (F) + LATMOS (F)

# **SSHADE** Time line

#### 2015

- September
- November
- December

#### 2016

- May
- May
- August
- November

#### 2017

- February
- April -May
- June
- August
- September
- October
- October
- October

#### **Start of Europlanet 2020-RI**

Start of SSHADE development

Training database managers (session #0)

1st SSHADE meeting

Training database managers (session #1) (D6.3 VAA VESPA – Y1)

SSHADE prototype delivery

Training database managers (session #2)

Training database managers (session #3)

Training database managers (session #4)

3 databases ingested in SSHADE

**SSHADE** infrastructure

Training users EPSC (session #1)

6 databases ingested in SSHADE

2nd SSHADE meeting

Training database managers (session #5)

(D6.3 VAA VESPA – Y2)

(D11.7 JRA VESPA)

(D11.5 JRA VESPA)

(D6.5 VAA VESPA)

# **SSHADE** Time line

#### 2018

March

April

• June

September

October

November

#### 2019

March

March

April

• June

August

August

Training database managers (session #6)

Training users EGU (session #2)

9 databases ingested in SSHADE

Training users EPSC (session #3)

Training database managers (session #7)

12 databases ingested in SSHADE

15 databases ingested in SSHADE

3rd SSHADE meeting

Training users EGU (session #4)

18 databases ingested in SSHADE

**SSHADE** with 18-20 databases

**End of Europlanet 2020-RI** 

(D6.5 VAA VESPA)

(D6.3 VAA VESPA – Y3)

(D6.5 VAA VESPA)

(D6.5 VAA VESPA)

(D6.3 VAA VESPA – Y4)